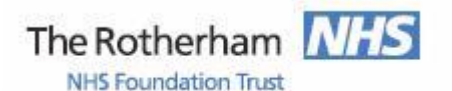

Library and Knowledge Service

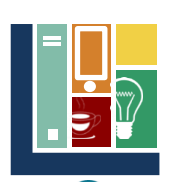

# **BUD**

*"DynaMed is a clinician-focused tool designed to facilitate efficient and evidence-based patient care. Rigorous & daily review of medical literature by our physician & specialist staff ensures that timely & objective analysis, synthesis and guidance are at our users' fingertips."*

DynaMed is provided by Rotherham NHS Foundation Trust for staff and placement students.

### **Access via 'The Hub' - the trust's intranet**

Click on 'Links to Systems and Applications' in the middle left of the screen. Then select the link to DynaMed which is on a red background towards the bottom left of the screen. This will log you in directly to DynaMed.

#### **Access via the internet and Athens Passwords**

Open the website address shown below. It can be found by entering "Dynamed" into a search engine such as Google.

# <https://dynamed.com/>

From a RFT computer no password is required as you will be logged in automatically

From any other computer a Rotherham Foundation Trust NHS Athens password is required. Click on the "Sign In" option which will ask for a Personal Account (see below). However, in the first incidence click on "Open Athens" before entering your Athens password.

You can register for a NHS Athens password via<https://openathens.nice.org.uk/> which can also be found by typing "NHS Athens registration" into a search engine such as Google.

Once logged in you can enter a term in the search box or click on 'Specialities' in the top left. If you require assistance in using DynaMed please contact the library.

## **DynaMed Personal Account**

Creating a DynaMed Personal Account allows you to download the App, record your use of DynaMed, e.g. for CME and can be used as a login instead of your Athens account. A personal account is created by clicking on the "head" logo in the top middle of the screen.

## **Mobile Device Access and DynaMed App**

DynaMed's website can be accessed on a mobile device with an Athens Password. The DynaMed App for Android or IOS allows off line access and is updated periodically.

The DynaMed app can be downloaded from Google Play or the iTunes Store. Click on sign in (rather than authenticate) and enter your personal account details. A choice of different versions will be presented; a basic one requiring an internet connection, a partial install that does not include images and a full install with images.

The App will update periodically and after six month when you will need to repeat the download to demonstrate you still work for the trust.

If you have any problems with access including with your Athens password please contact the Library and Knowledge Service on extension 7139 (01709 427139) or e-mail [rgh-tr.libraryhealthcare@nhs.net.](mailto:rgh-tr.libraryhealthcare@nhs.net) Alternatively visit us on D Level of the hospital.